This session will *not* be recorded, but this PowerPoint can found <a href="https://medschool.ucla.edu/research/researcher-resources/administrative-support/department-medicine-office-research-administration/fund-management-training">https://medschool.ucla.edu/research/researcher-resources/administrative-support/department-medicine-office-research-administration/fund-management-training</a>

### Payroll Topics - Staff

UCLA DEPARTMENT OF MEDICINE OFFICE OF RESEARCH ADMINISTRATION ZOOM TRAINING

### Payroll Basics

- Payroll Reports
  - SOM FPM/QDB Payroll Reports (Excel Add-ins)
  - Campus Data Warehouse (CDW) DOPE Report
- UCPath Resources
  - DOM UCPath
  - UCLA UCPath

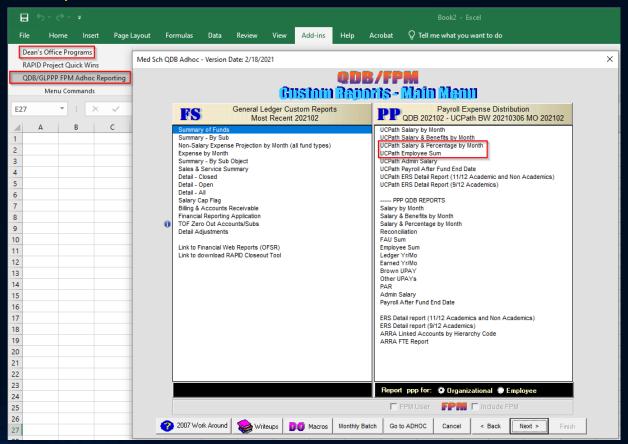

### CDW Payroll Reports

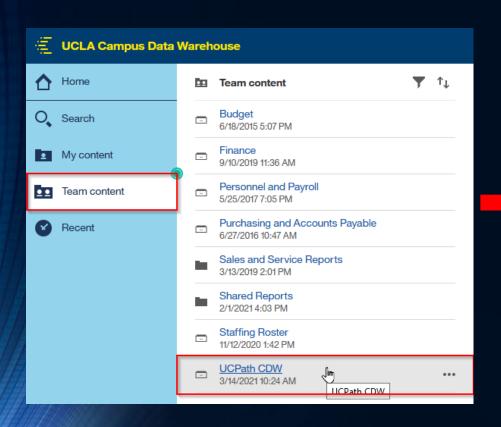

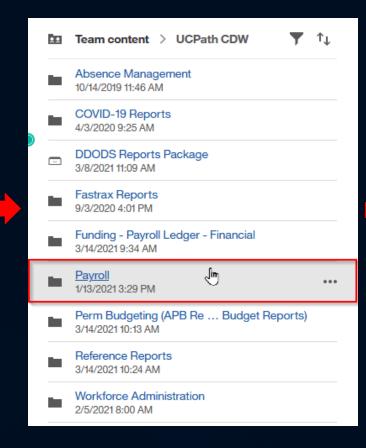

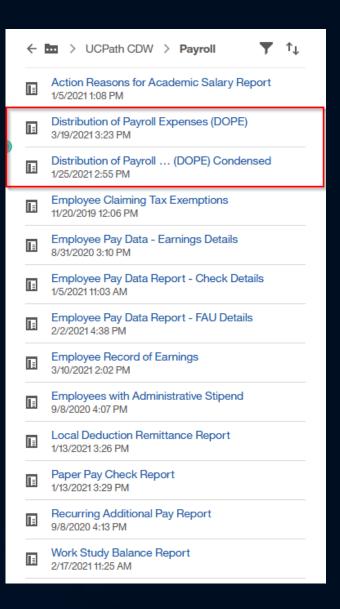

### Payroll Basics

- <u>UCPath Payroll Calendar</u> CRU Pay Processing Calendar
  - Pay Period End: This is the date that will appear on the ledger as the Earned Date.
  - Pay Confirm: Date Funding Entry must be APPROVED in UCPath in order to be processed for that pay cycle.
  - GL Post Confirm: Date payroll should be available on the ledger.

|           | Pay Cycle Info        | ormation |            |                          | UCLA Ca                   | UCPath Center             |                           |                           |                        |                         |                            |
|-----------|-----------------------|----------|------------|--------------------------|---------------------------|---------------------------|---------------------------|---------------------------|------------------------|-------------------------|----------------------------|
|           |                       |          |            | Due to CRU<br>by 3:00 PM | Due to UCPC<br>by 3:00 PM | Due to CRU<br>by 10:00 AM | Due to UCPC<br>by 2:30 PM | Due to CRU<br>by 10:00 AM | Complete<br>by 4:00 PM | Complete<br>by 10:00 AM | Available<br>after 5:00 PM |
|           | Pay Period Pay Period |          | Pay Period | Mass File                | Pay Path, EE Data         |                           |                           | Location corrections to   |                        |                         |                            |
| Pay Cycle | Pay Date              | Begin    | End        | Transactions             | Changes, Leaves           | Mass Pay Files            | Inbound Files             | Msg Error log             | Pay Confirm            | GL Post Confirm         | Leave Accrual              |
| MO        | Thu 07-01-21          | 06-01-21 | 06-30-21   | Thu 06-17-21             | Fri 06-18-21              | Tue 06-22-21              | Tue 06-22-21              | Wed 06-23-21              | Fri 06-25-21           | Wed 06-30-21            | Thu 07-01-21               |
| BW1       | Wed 07-07-21          | 06-13-21 | 06-26-21   | Wed 06-23-21             | Thu 06-24-21              | Tue 06-29-21              | Tue 06-29-21              | Wed 06-30-21              | Thu 07-01-21           | Wed 07-07-21            | Tue 07-06-21 *             |
| BW2       | Wed 07-21-21          | 06-27-21 | 07-10-21   | Wed 07-07-21             | Thu 07-08-21              | Tue 07-13-21              | Tue 07-13-21              | Wed 07-14-21              | Thu 07-15-21           | Tue 07-20-21            |                            |
|           |                       |          |            |                          |                           |                           |                           |                           |                        |                         |                            |

### UCPath & FM Responsibilities

- Process Funding Entry (FE) Updates for all PI funds (faculty & staff) (Lab 7-9b April 4)
- Process all Salary Cost Transfers (SCTs) for all PI funds (faculty & staff) (Lab 7-9b April 4)
- Follow up to assure UCPath transactions were approved
- Assure all employees are paid correctly, i.e. review funding in UCPath on a regular basis, and reconcile payroll ledgers (Class 10 – April 11)
- Update the MCOP worksheet for multi-component faculty (Class 9 April 3)
- Review the Default FAUs on a monthly basis (Class 10 April 10)
  - Division reports are available ~1<sup>st</sup> week of each month in the Funds/DivName/UCPath folder
- Submit tickets for any issues to the UCPath CRU (under <u>HR/Admin</u>)

### Bi-Weekly vs. Monthly Employees

- Earned Dates on the ledger
  - Monthly: Earned Date is always the last day of the month, and represents all the working days for that month.
    - Example: Earned Date = 02/29/2024 (working days 02/01/2024 thru 02/28/2024)
  - Bi-Weekly: Earned Date is every two weeks, and can therefore, cross months.
    - Example: Earned Date = 03/02/2024 (working days 02/18/2024 thru 03/02/2024)

In both instances, the Pay Period End date on the UCPath Calendar represents the Earn

Date on the ledger

|           |               | Pay Period | Pay Period |  |  |
|-----------|---------------|------------|------------|--|--|
| Pay Cycle | Pay Date      | Begin      | End        |  |  |
| MO        | Tue 01-02-24  | 12-01-23   | 12-31-23   |  |  |
| BW1       | Wed 01-03-24  | 12-10-23   | 12-23-23   |  |  |
| BW2       | Wed 01-17-24  | 12-24-23   | 01-06-24   |  |  |
| BW3       | Wed 01-31-24  | 01-07-24   | 01-20-24   |  |  |
| МО        | Th.: 02 04 24 | 01 01 04   | 04 24 24   |  |  |
| MO        | Thu 02-01-24  | 01-01-24   | 01-31-24   |  |  |
| BW1       | Wed 02-14-24  | 01-21-24   | 02-03-24   |  |  |
| BW2       | Wed 02-28-24  | 02-04-24   | 02-17-24   |  |  |
|           |               |            |            |  |  |
| MO        | Fri 03-01-24  | 02-01-24   | 02-29-24   |  |  |
| BW1       | Wed 03-13-24  | 02-18-24   | 03-02-24   |  |  |
|           |               |            |            |  |  |

### Bi-Weekly vs. Monthly Employees

- Why are the Earn Dates important?
  - Affects the allowability of the payroll expense on the contract or grant fund.
- How do you determine if the Bi-Weekly pay is allowable?
  - Check <u>UCPath payroll calendar</u> to determine pay period.
    - Are all of the dates of the pay period within the project period of the grant?
      - If yes, payroll is allowable.
      - If no, the dates outside the project period are unallowable and must be moved off (i.e. process a Direct Retro).
    - This may involve pulling Timesheets to determine actual work days for each employee!

### Bi-Weekly vs. Monthly Employees

- Bi-Weekly: How can I prevent having to either process a Salary Cost Transfer (SCT) for a split paycheck, or determining if a BW paycheck is within the project period?
  - Process a UCPath FE Update in time, so that UCPath automatically splits the BW paycheck appropriately, e.g. o2/18-o2/29 hits Fund A, and o3/o1-o3/o2 hits Fund B
  - If there is flexibility with the fund you are processing the SCT from, process a FE Update or SCT at the start of a Bi-Weekly paycheck, e.g. 02/18/2024.
    - You can only do this if the salary for 02/18-02/29 is allowable on the fund you are moving the salary from, i.e. within the project period, and the employee worked on the old fund through 02/17/2024.
  - Is 02/18-02/29 within the 90 day pre-spending allowability (if applicable), and did the employee work on the new fund for this time period?

### Bi-Weekly Accruals

- Bi-Weekly Accruals: Accruals are used to record expenses which were incurred during the month, but have not been recorded as expenses as of the end of the month.
- Example: February 2024 accruals = February 18 February 29
  - These days represent the remaining days for the month of February which are not yet processed because the pay compute has not yet passed as of 02/29/2024
- Each month, the previous month accruals are zeroed out (since the expense has now been actualized), and the current month is added
- The payroll ledger will NOT match the GL ledger (sub o2 and sub o6), but the
  difference should be the accrual lines

### Composite Benefit Rates (CBR)

- What are Composite Benefit Rates?
- How do they differ from actual benefit rates previously used pre-UCPath (Sept 2018)?
- What should I project in my grant application budget for the out years?
  - OCGA required language for Budget Justifications:
    - "The employee benefits are based on UCLA Composite Benefit Rates (CBR) proposed to DHHS".
    - Also, list the actual CBR rates used in the proposal.
    - Example:

#### Fringe Benefits

The employee benefits are based on UCLA Composite Benefit Rates (CBR) proposed to DHHS. HCOMP Senior Faculty, 39.3% Staff – Exempt, 49.1%

### RPNI - UCRP Supplemental Assessment Interest

- What is it: An assessment for the STIP Note and External Financing that covers debt service on advances made to UCRP in April 2011, July 2011, July 2014, and Dec 2015, and advances during FY17 and FY18.
- Applied to Non-Federal funding sources only
  - FY24: 0.68%

#### Vacation Pool

- All faculty & staff are currently assessed 6.7% for vacation accrual, EXCEPT for the following categories:
  - Summer Faculty
  - Post Docs
  - Students & Employees with Limited Benefits (e.g. Work-Study students, GSRs, recall Faculty)
  - The 6.7% is assessed even if the employee is at vacation max!
  - How does the Vacation Pool work?
  - What about Terminal Vacation?

### Ledger Example: VAC, CBR, and RPNI

| $\Delta$ | А                      | Е      | F              | J   | L            | N                      | 0                | P      | Q             | R                 | S              | Т         | U               | V                             | W         | X        |
|----------|------------------------|--------|----------------|-----|--------------|------------------------|------------------|--------|---------------|-------------------|----------------|-----------|-----------------|-------------------------------|-----------|----------|
| 2        | Employee Name          | LYM    | Earned<br>Date | Sub | Earn<br>Code | Title Description      | Hours/<br>Effort | H<br>% | Pay Rate      | Gross<br>Earnings | Total Benefits | Total Pay | отс             | Line Description              |           |          |
| 3        |                        | 202401 | 01/31/2024     | 00  | REG          | ASST PROJ SCIENTIST-FY | 1.000            | 0 %    | 6,608.33      | 6,608.33          | 0.00           | 6,608.33  |                 |                               |           |          |
| 4        |                        | 202401 | 12/31/2023     | 00  | REG          | ASST PROJ SCIENTIST-FY | -0.142           | 9 %    | 6,608.33      | (911.49)          | 0.00           | (911.49)  |                 |                               |           |          |
| 5        |                        | 202401 | 12/31/2023     | 00  | VAC          | ASST PROJ SCIENTIST-FY | 0.142            | 9 %    | 6,608.33      | 911.49            | 0.00           | 911.49    |                 |                               |           |          |
| 6        |                        | 202401 |                | 06  |              | ASST PROJ SCIENTIST-FY | 0.000            | 0 %    | 0.00          | 0.00              | 44.94          | 44.94     |                 | Expense - RPNI Assessments    |           |          |
| 7        |                        | 202401 |                | 06  |              | ASST PROJ SCIENTIST-FY | 0.000            | 0 %    | 0.00          | 0.00              | 2,512.30       | 2,512.30  |                 | CBR Assessment - Expense      |           |          |
| 8        |                        | 202401 |                | 06  |              | ASST PROJ SCIENTIST-FY | 0.000            | 0 %    | 0.00          | 0.00              | 381.69         | 381.69    |                 | Leave Assessment - Expense    |           |          |
| 9        |                        | 202401 |                | 06  |              | ASST PROJ SCIENTIST-FY | 0.000            | 0 %    | 0.00          | 0.00              | (911.49)       | (911.49)  |                 | Vacation Usage Fringe Expense |           |          |
| 10       |                        | n      |                |     |              |                        |                  |        |               | 6,608.33          | 2,027.44       | 8,635.77  |                 |                               |           |          |
| 11       | Employee Name Grand To | tal    |                |     |              |                        |                  |        |               | 6,608.33          | 2,027.44       | 8,635.77  |                 |                               |           |          |
| 12       |                        |        |                |     |              |                        |                  |        |               |                   |                | Formula   |                 | Notes                         |           |          |
| 13       |                        |        |                |     |              |                        |                  |        | Jai           | n REG Sal         | 5,696.84       | R3 + R4   |                 |                               | ¢         |          |
| 14       |                        |        |                |     |              |                        |                  | Jan    | <b>CBR As</b> | sessment          | 2,512.30       | <b>S7</b> |                 | Other Academics               |           |          |
| 15       |                        |        |                |     |              |                        |                  |        |               | CBR               | 0.4410         | S14 / S13 |                 | Other Academics CBR           |           |          |
| 16       |                        |        |                |     |              |                        |                  |        |               |                   |                |           |                 |                               |           |          |
| 17       |                        |        |                |     |              |                        |                  | L      | eave As       | sessment          | 381.69         | <b>S8</b> |                 | Transfer to Vacation Poo      |           |          |
| 18       |                        |        |                |     |              |                        |                  |        | VAC Acc       | crual Rate        | 0.0670         | S17 / S13 |                 | Fiscal Year Faculty Vacat     | ion Accru | ıal Rate |
| 19       |                        |        |                |     |              |                        |                  |        |               |                   |                |           |                 |                               |           |          |
| 20       |                        |        |                |     |              |                        | RPNI             |        |               | 44.94             | <b>S6</b>      |           | RPNI Assessment |                               |           |          |
| 21       |                        |        |                |     |              |                        |                  |        | F             | RPNI Rate         |                | S20 / R11 |                 | Assessed on TOTAL Gro         | ss Earnin | gs (R10) |

### Knowledge Check #1

### UCPath Hints & Tips, Known Issues

### UCPath Hints & Tips

- NIH 90 Day Pre-Spending: You may need to contact EFM ahead of time, as UCPath will not allow Funding Entry or Direct Retros to be processed without EFM manually adding a second effective date for the fund.
- When updating staff, do not enter Earn Codes (e.g. REG) in the funding lines. Leave it blank. Otherwise, all the other Earn Codes (e.g. vacation, sick, etc) will hit the Default FAU.
- For all DOM staff FE Updates, be sure to override the sub with "Sub 02".
   Otherwise, UCPath will default to Sub 01, which is generally not allowable on C&G funds.

### Funding End Dates – A Discussion To Include a Future Funding End Date, or Not to Include?

- Example: Grant ends 03/31/2024 and you know the fund will not be continued
  - Do you enter 03/31/2024 in the Funding End Date field for that FAU?
  - If so, at the same time, do also enter an second Earnings Distribution with a begin date of 04/01/2024 to include the replacement FAU?
    - How do you know what replacement FAU to use this far out?
  - If you don't add the replacement at the same time, what happens if you never add a replacement FAU?
  - Three months later, what happens if you need to make a FE Update effective 06/01/2024?
  - If you don't include an end date for the Earnings Distribution, what are the consequences?

#### **UCPath Issues**

- For Part-Time Employees, the Pay Rate field on Ledger is not based on the employee's total rate of pay (Comp Rate), but rather, on their pro-rated rate.
  - Example: Employee's monthly Comp Rate is \$5,000, but the employee has a parttime appointment of 50%. The Pay Rate field on the ledger will show as \$2,500.
- Retro-Active Pay Lines (not to be confused with Direct Retros) MAY have the incorrect Earned Date.
  - Pay close attention to these pay lines (Earn Code 9xx), as you need to determine if the retro pay is within the project period of the fund being charged.

### Salary Cost Transfers (SCTs)

- Every SCT needs to be reconciled once it hits the payroll ledger to be sure all of the following moved correctly:
  - Benefits
  - Percent Paid
  - GAEL & TIF
  - Vacation & Sick Leave

If not, a <u>Benefit Cost Transfer (BCT)</u> form will need to be submitted to the to EFM for C&G BCTs or UCLA UCPath Central Resource Unit (CRU) for non-C&G

- I processed a SCT, when will it hit the payroll ledger?
  - Did your departmental UCPath approver, approve the SCT?
  - Is it a High Risk SCT?
  - UCPath Direct Retro Processing Schedule

### Helpful Hint – Using Project Codes

- It can be very helpful to use the employee's name as a Project Code in the FAU.
  - Doing so will also Project Code the related TIF and GAEL charges, so that it is easier to track if the appropriate TIF & GAEL moved with the Direct Retros.
  - It will also allow you to easily identify the TIF & GAEL that need to be NPEAR/BCTed off the fund.
- You can add "RETRO" to the project code when processing a SCT, so the benefits are separated from the current month's
- Project Code Reminder:
  - If a Project Code has never been used in UCPath before, you will need to add it via the UCPath Project Code Maintenance link that is located in the UCLA Online Financial Systems. It takes 1 day for the newly requested Project Code to become usable within UCPath.

#### UCPath Default FAU

- What is the UCPath Default FAU vs. Suspense FAU?
  - UCPath Suspense Training
- Why does it get used?
- What are the Default FAUs in the Department of Medicine:
  - 401028-UC-62165: DOM Admin Default
  - 4010XX-UC-62165: Division Defaults

### UCPath Suspense

- UCPath Suspense System-Generated Project Codes (see next slide):
  - FUNDNG
  - ENDDTE
  - COMBO
- Be sure to DELETE these Project Codes when processing SCTs to move the payroll from the Default FAU to the correct funding source/s!
- Campus tracks these Project Codes to determine if suspense transactions have been corrected or not. Therefore, the fewer your department has of these project codes, the less likely campus will follow up with you to request the status.

### UCPath Suspense FAU Project Codes

- FUNDNG: Funding Entry Issue
  - No designated FAU in place on the position's Funding Entry page at the time payroll is processed.
- ENDDTE: Funding End Date Issue
  - Position's funding entry has an <u>funding end date which has passed</u> and the funding entry has not been updated.
  - Tip: Avoid using Funding End Dates when setting up a position's funding.
- COMBO: Invalid FAU Issue
  - FAU that was designated to be charged on the position's funding entry is <u>no</u> <u>longer valid in the UCLA General Ledger.</u>

### UCPath Live Demonstration

### Navigation within UCPath

- Recommended Favorites:
  - Funding Entry Inquiry
  - Funding Entry
  - Direct Retros
  - Review Direct Retros
  - Person Organizational Summary
  - UC External System IDs
  - Workforce Job Summary
  - Work Study Award Table (if needed)
- 2 Views: 1) Classic: click on PeopleSoft Homepage to access 2) "Fluid Navigation"
- Hint & Tip: Close the "Classic" portal tab & only leave "Fluid navigation" to extend time out time!

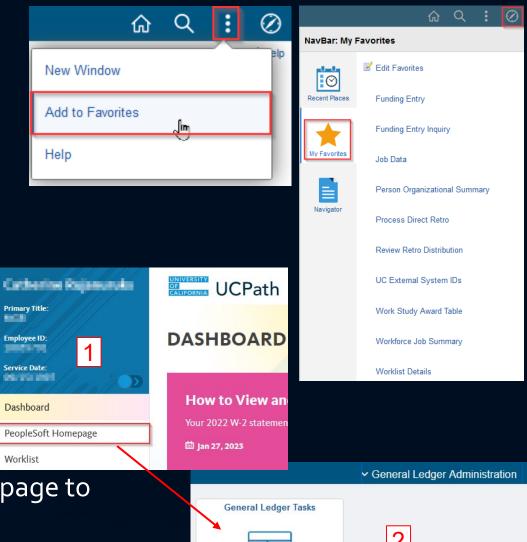

### Funding Entry (FE) Inquiry

- How to look up an employee's Funding Entry
- Understanding the information in the Fund Entry Inquiry screens

### Funding Entry Update

- How to process a Funding Entry update?
- What Effective Date should I use?
  - Monthly Employees
  - Bi-Weekly Employees
    - Strategize based on the Pay Period Begin date for the Bi-Weekly cycle
- Importance of robust Initiator comments. What should be included:
  - Initiator Name
  - What you are changing
  - Brief explanation of why the changes are being made
  - Effective date of change

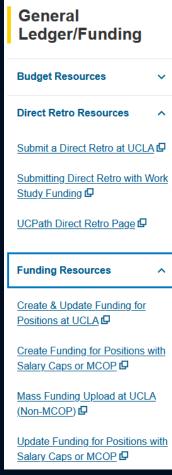

## Direct Retros (DRs) / Salary Cost Transfers (SCT)

- How to determine if a DR/SCT is required?
  - Is the start date of the payroll change prior to the next pay
  - Example: Today is March 20. What paychecks can I currently affect?
    - March Monthly?
    - BW1, BW2?
- SCT launched 11/23/23. SCT or DR??? Use DR for
  - Earnings prior to Oct 2021 OR
  - Earning between Oct 2021 & 11/23/23 that have existing DR already processed
  - SCT used for all other instances. UCPath will direct which tool is appropriate (see next slide). Issues? Open CRU ticket. (bottom of slide #5)
- How to process a DR or SCT?

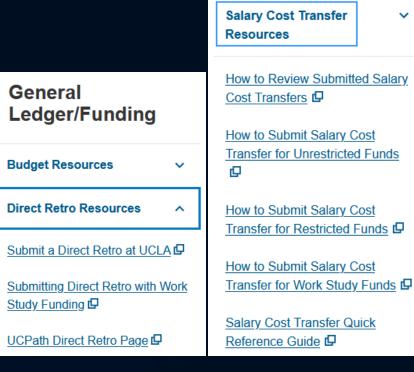

**General Ledger/** 

**Funding** 

**Budget Resources** 

**Funding Resources** 

**Direct Retro Resources** 

### Direct Retros (DRs) or Salary Cost Transfers (SCT)??

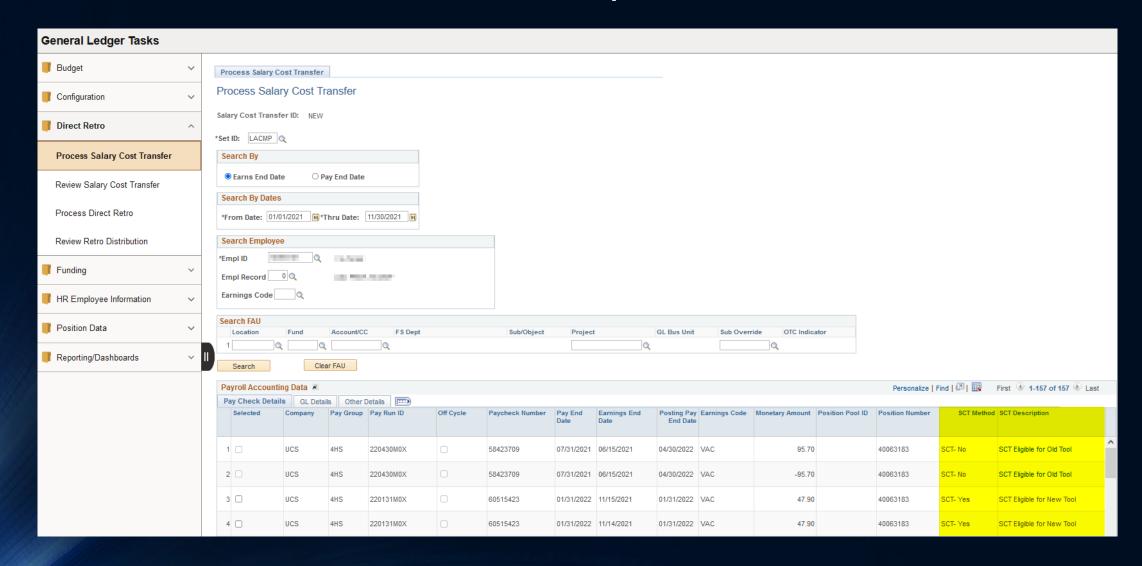

### Knowledge Check #2

# Survey Link <a href="http://goo.gl/forms/C3gdjsL5y1">http://goo.gl/forms/C3gdjsL5y1</a>

We appreciate if you would take a few moments to complete a short 7 question anonymous survey to help us improve your training experience. Thank you!